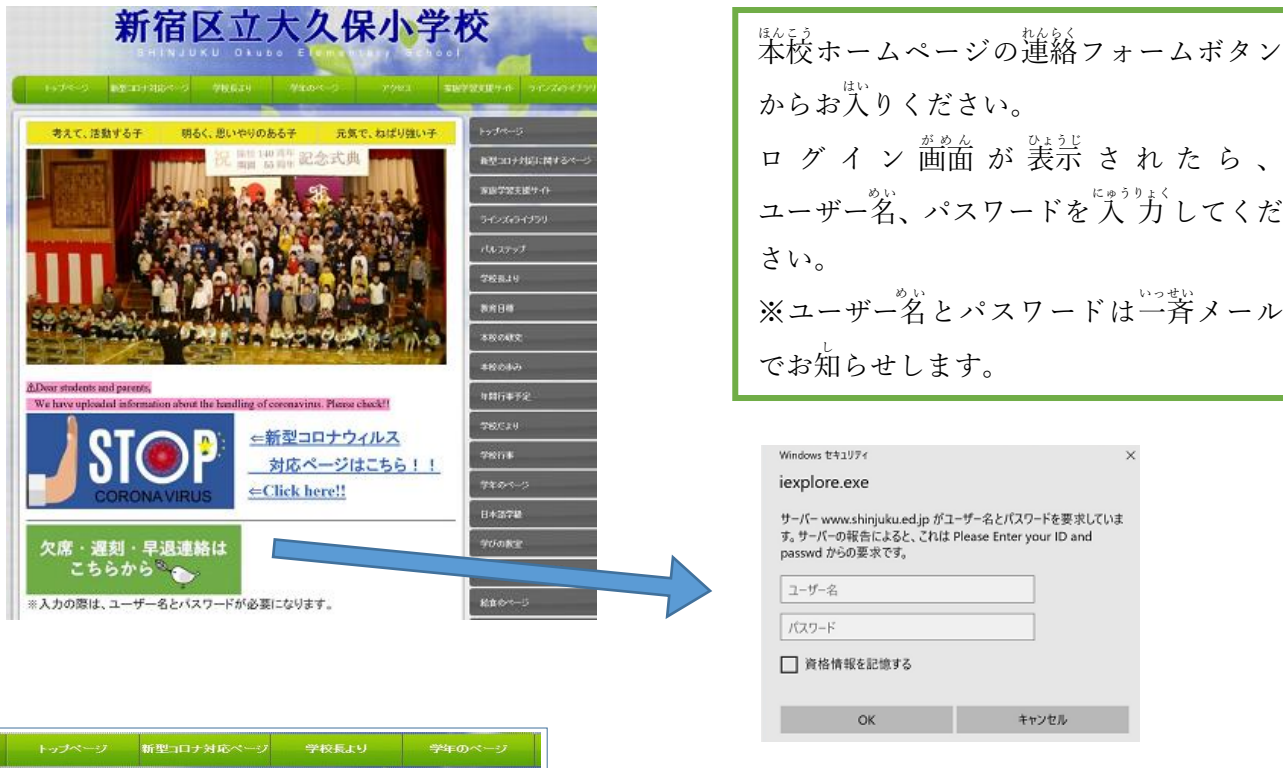

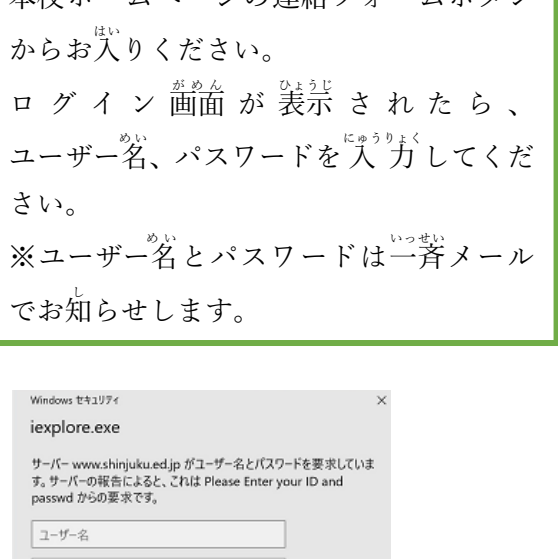

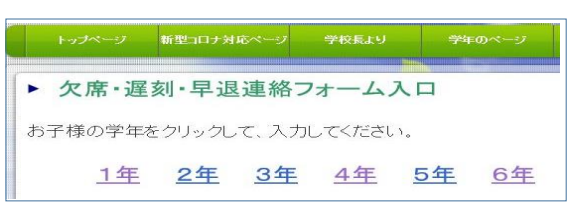

。<br>必要な項目に"入"力のうえ送信ボタンを クリック(タップ)してください。 まる<br>遅刻、早退で 給 食 が必要かどうか迷う 場合 ば あ い は、 給 食 きゅうしょく ありを選 えら んでくさい。 <u>。</u><br>送信後、変更がある場合は、お電話にてお 。<br>知らせください。

ログインしたら 学年を選んでください

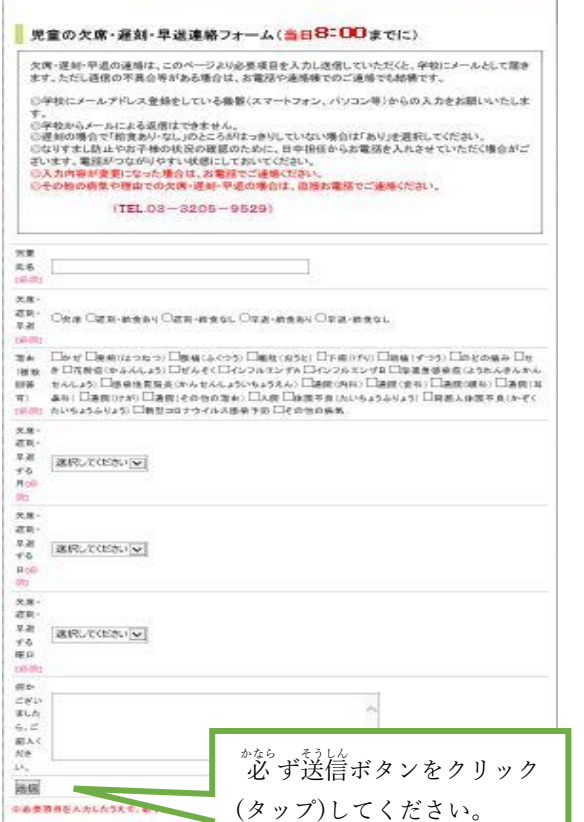

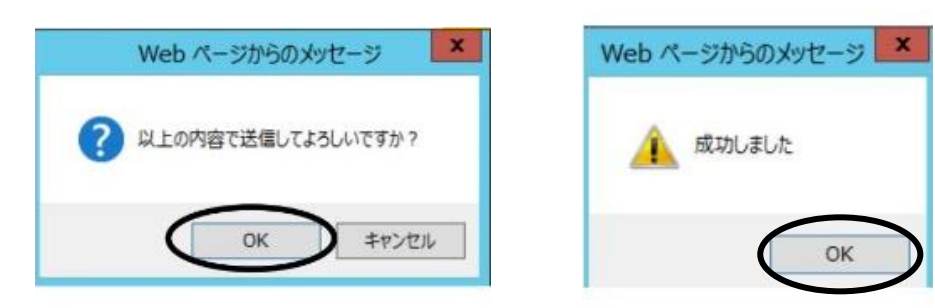

。<br>次の画面がでたら、OKボタンを クリック(タップ)して完了です。

※送信後、変更がある場合は、"必ずお電話にてご連絡ください。